# Using APU Email, Campus Terminal and Campusmate

### <How to find your User ID and Password.>

You can check your ID form Enrollment Procedures System.

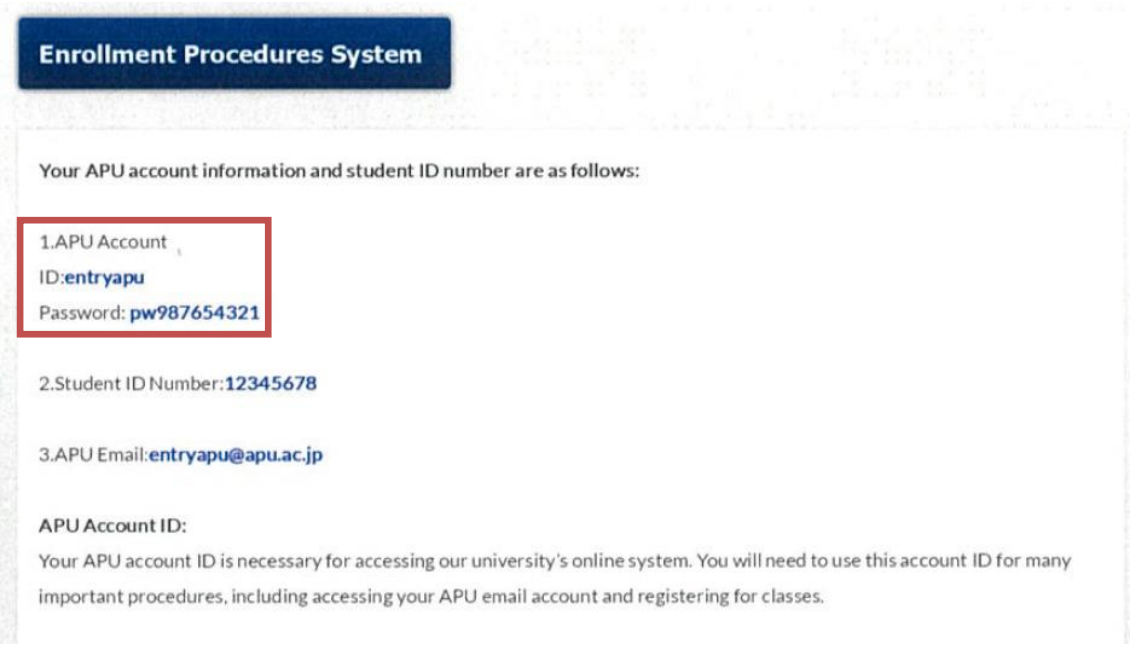

## 1.**APU Email-Office**365 (APU E-mail System)

### $<$ How to login $>$

Go to https:/[/www.apu.ac.jp/home/ct/office365/ .](http://www.apu.ac.jp/home/ct/office365/)

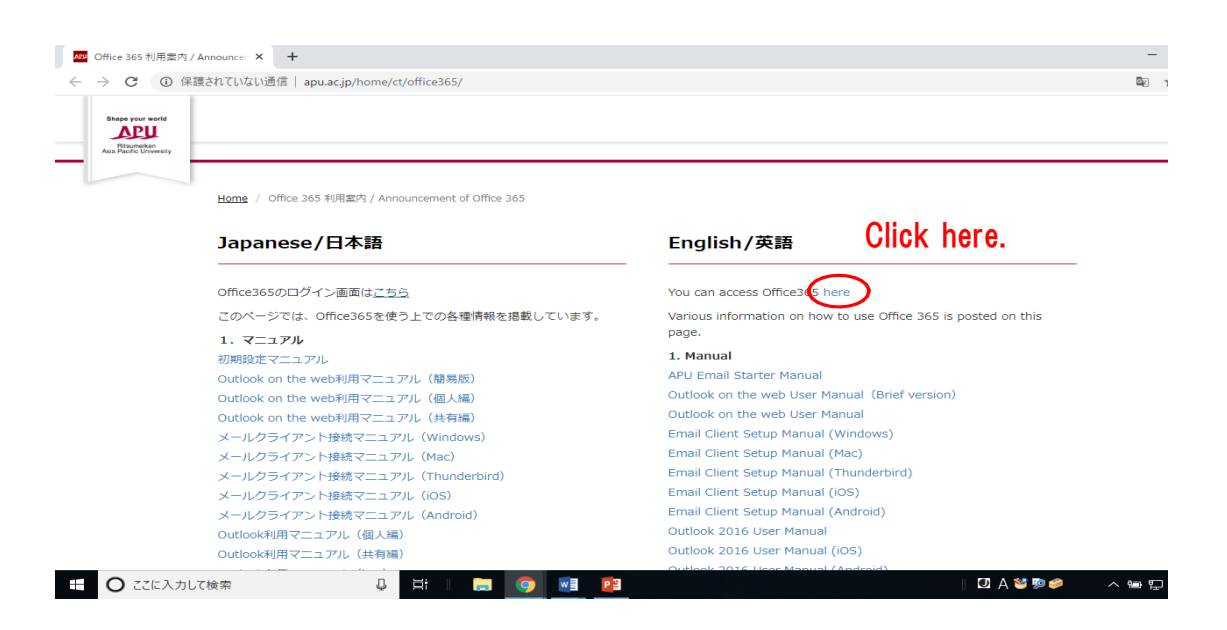

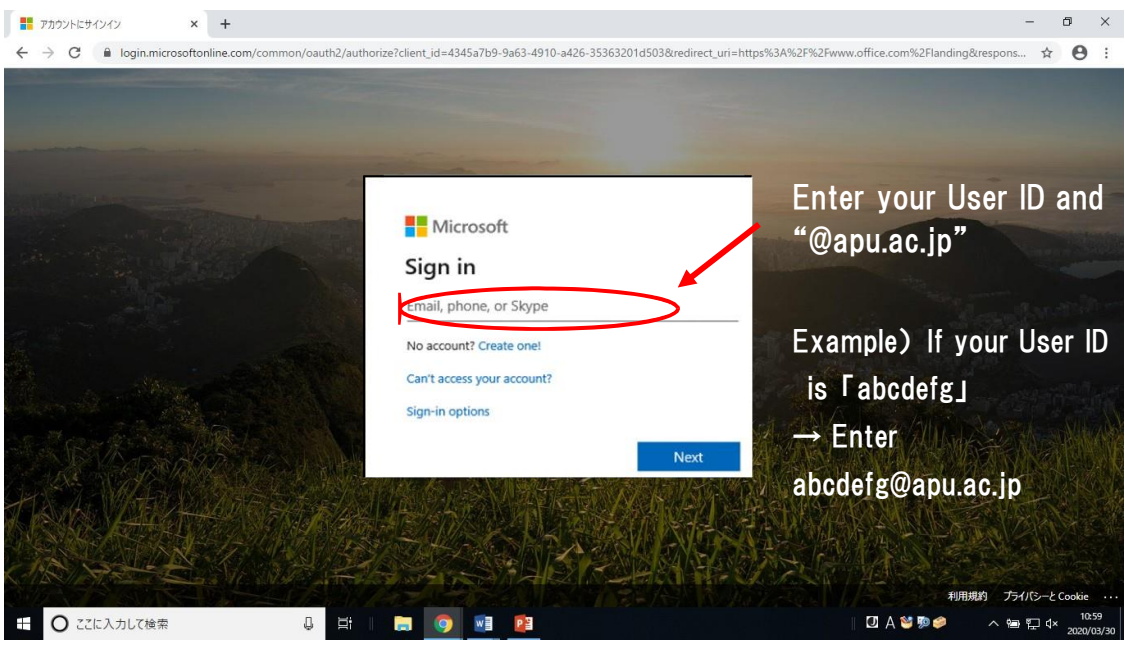

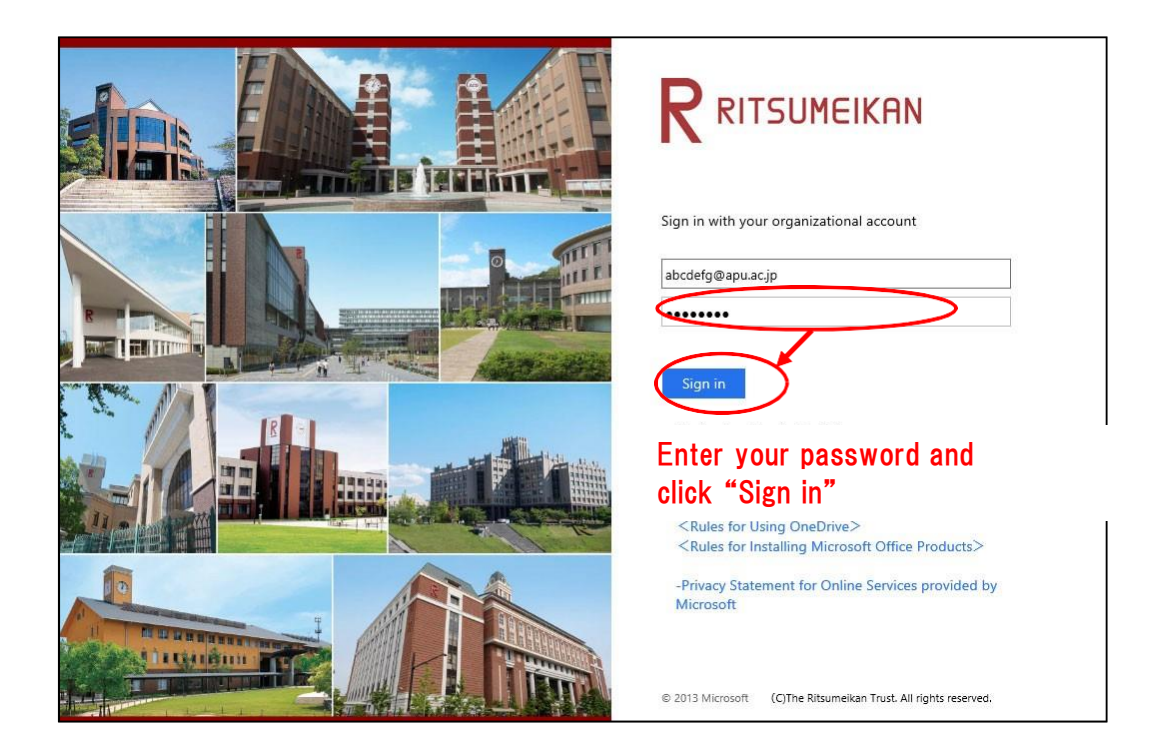

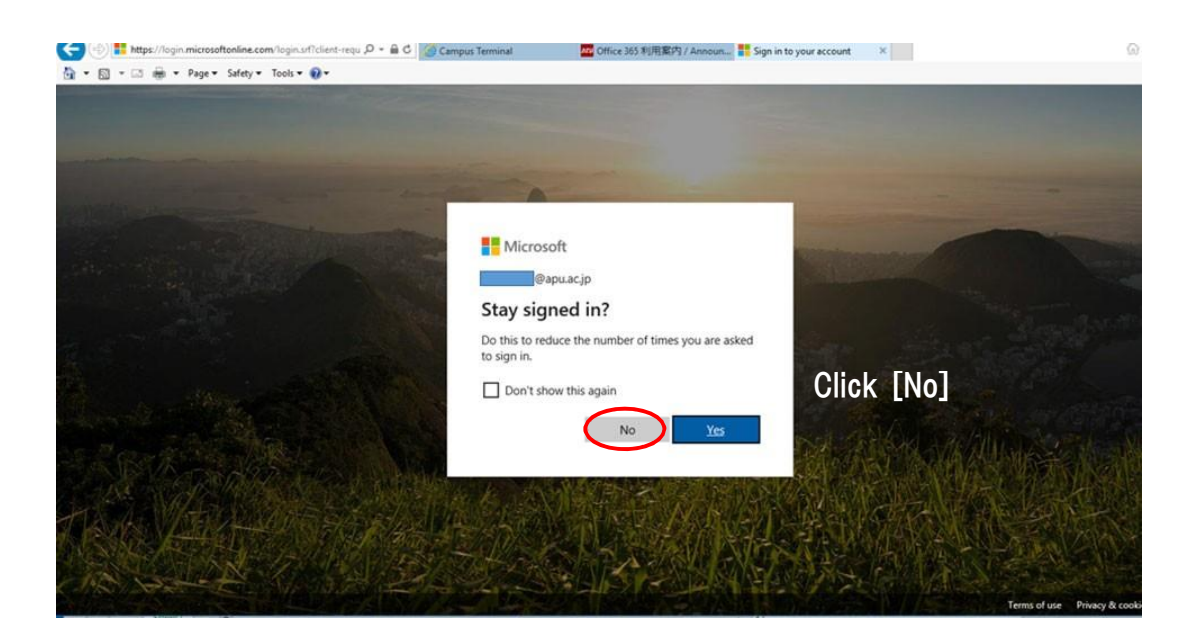

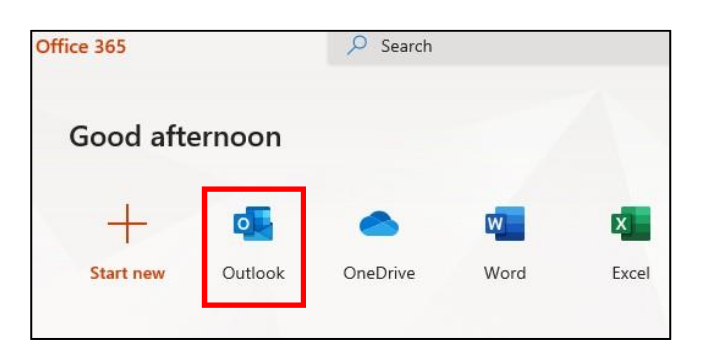

The left-hand screen may pop up before or after the initial setting screen above. If this happens, click [Outlook] to continue.

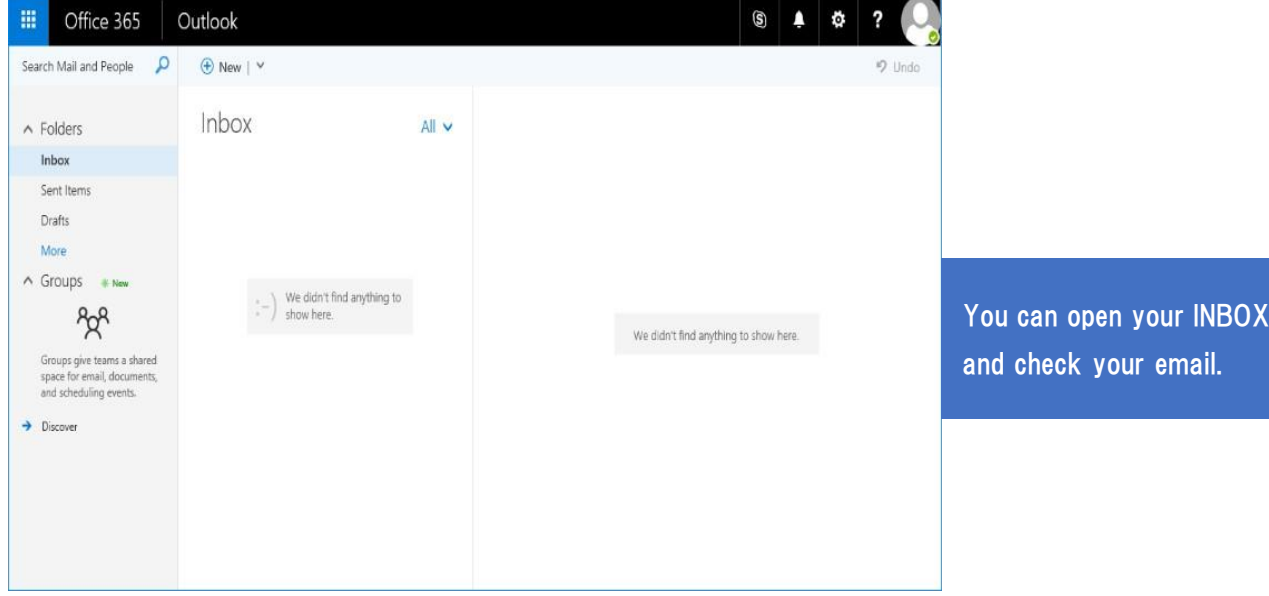

2.Campus Terminal

Campus Terminal is the APU portal where you can find all types of important information from the University. You must check Campus Terminal every day!

(Ex) Campus Terminal Page

Note: You can only access Campus Terminal from April 1, 2021.

## <sup>&</sup>lt;How to login<sup>&</sup>gt; Click "Campus Terminal".

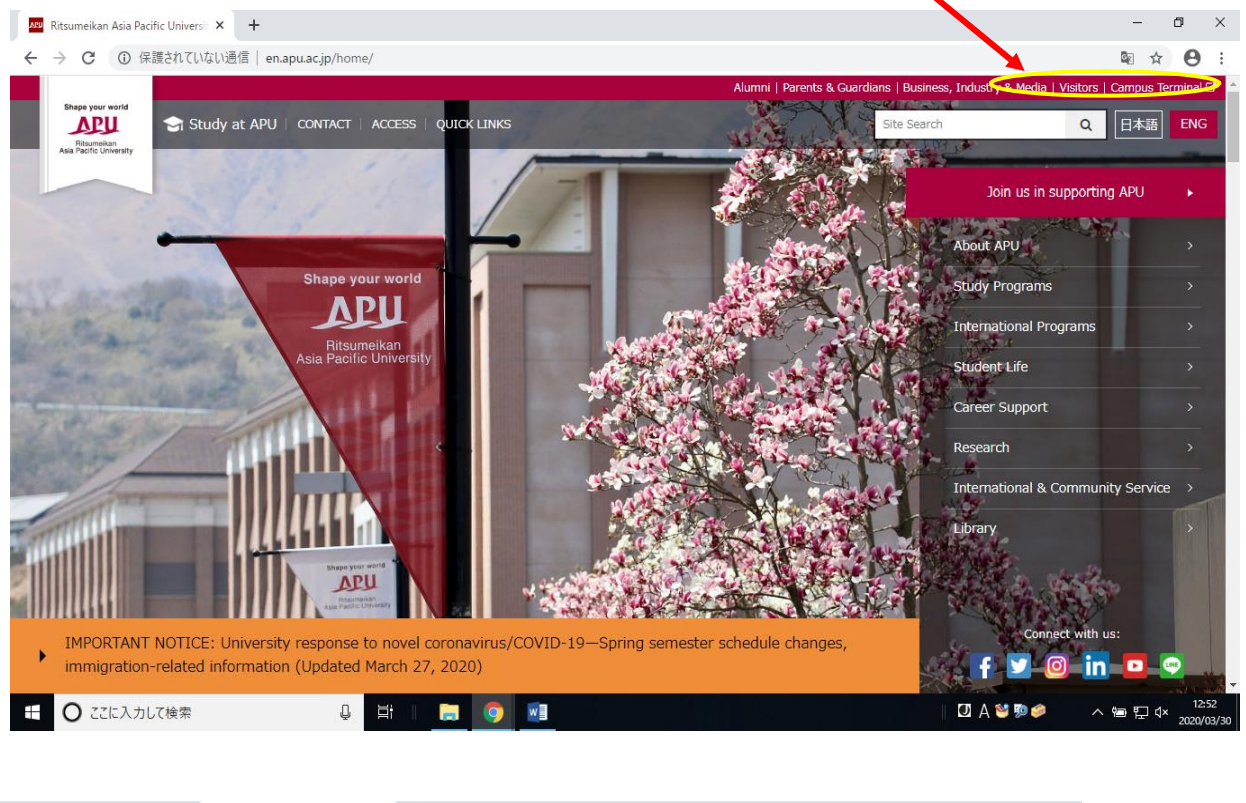

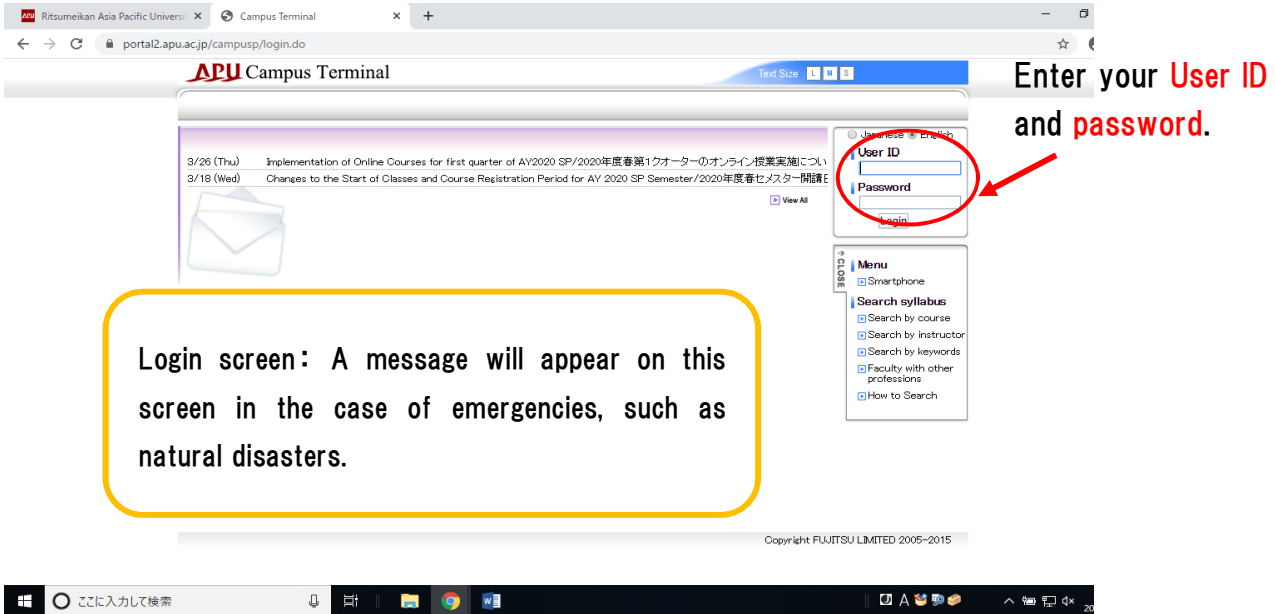

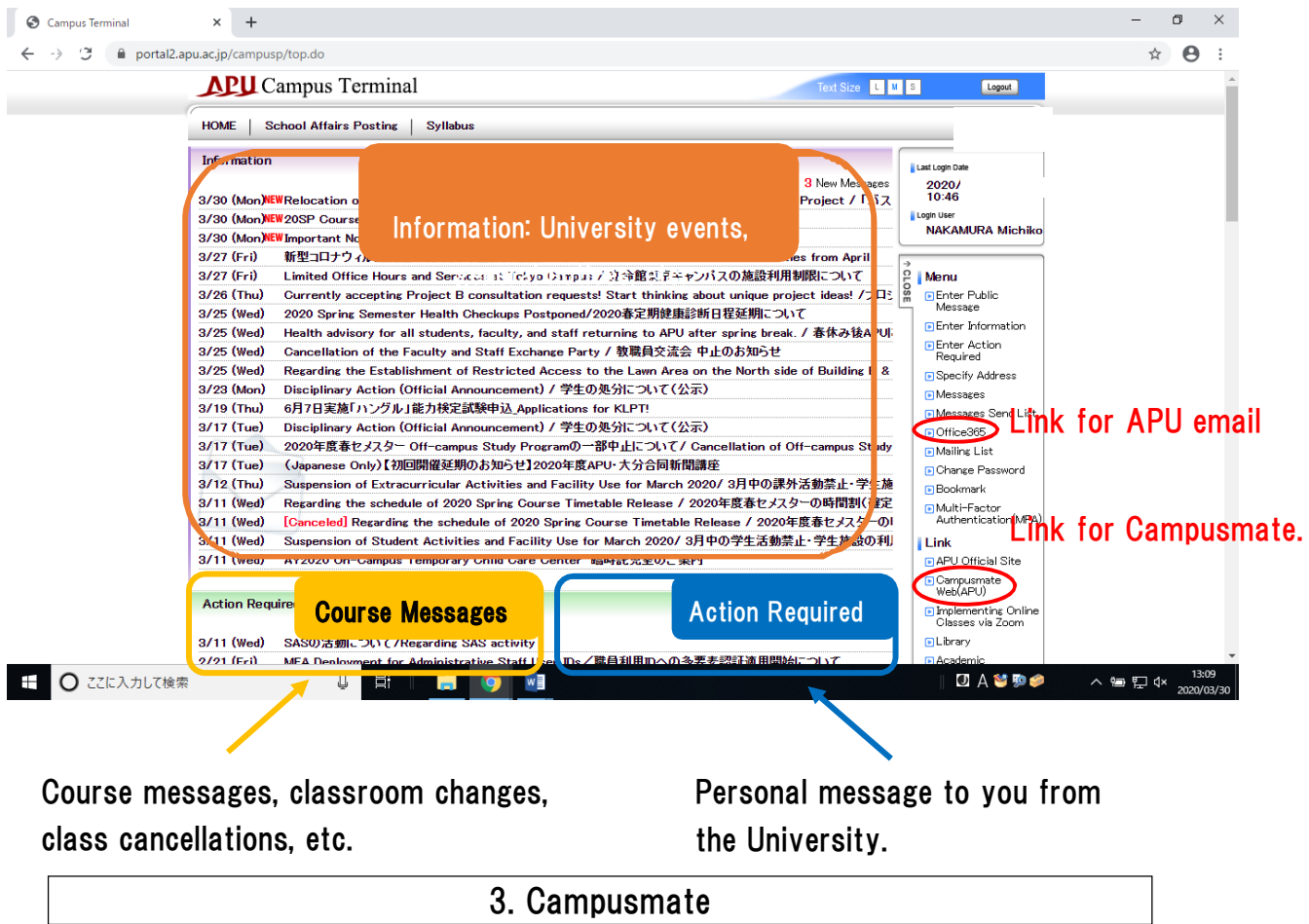

In addition to using Campusmate to register for courses, you will also need to update your contact information on Campusmate if your phone number or address changes. You can get to the Campusmate login screen from the link on Campus Terminal.

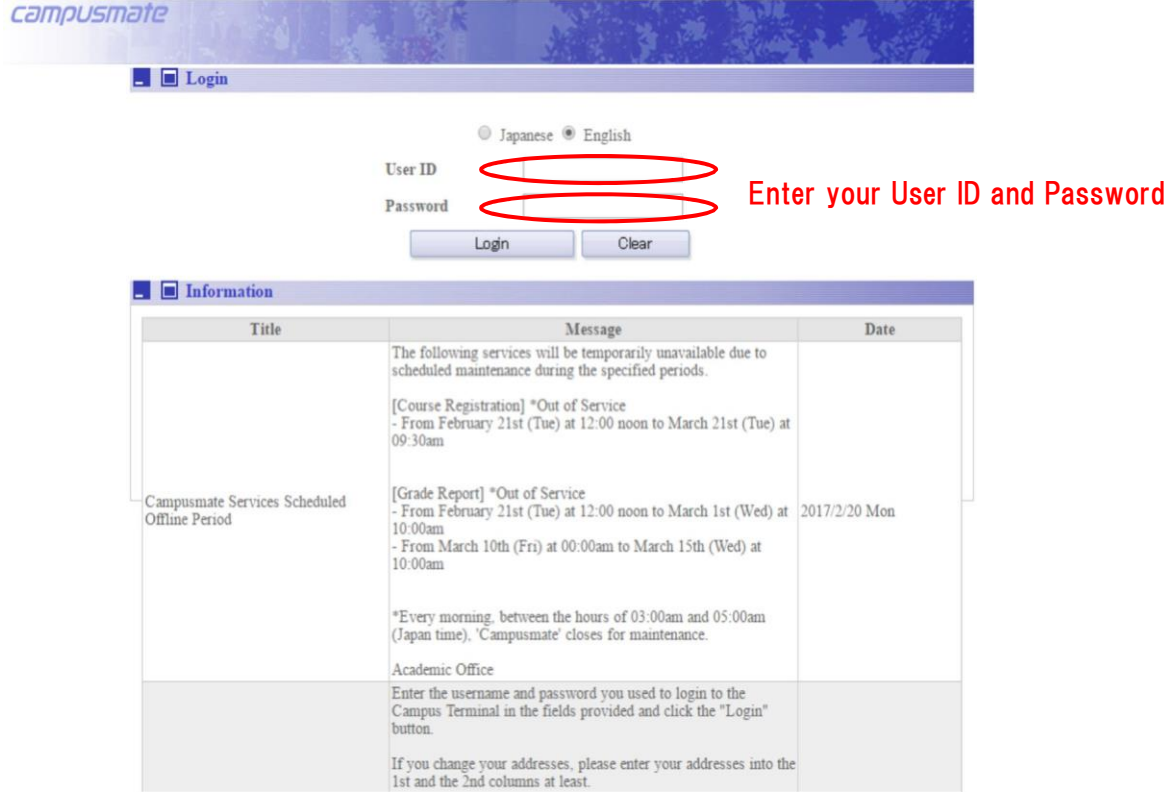

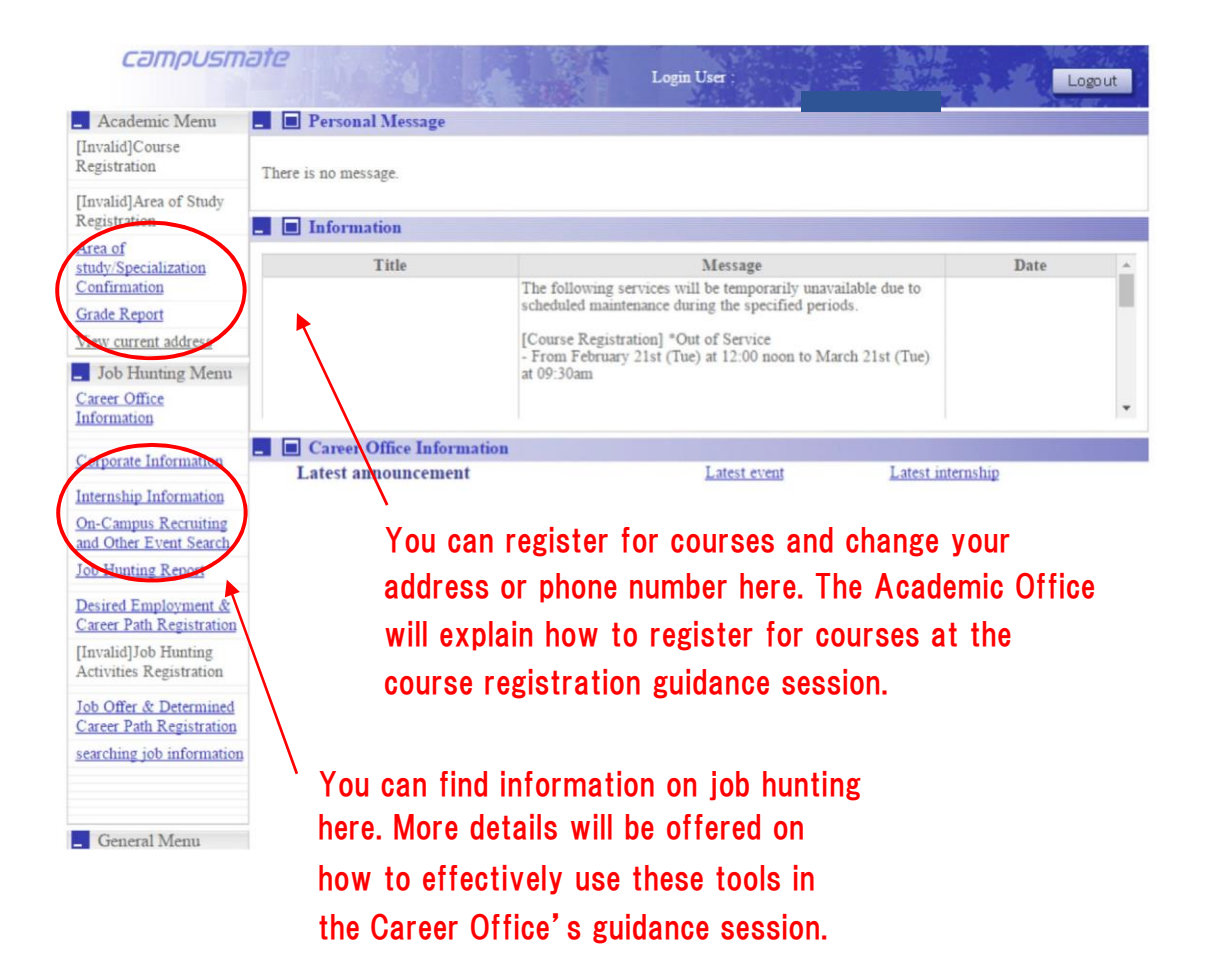

## Using the Campus Wireless LAN (Wi-Fi)

Students may access Wi-Fi while on campus. Refer to the website below for instructions on how to connect to Wi-Fi.

[http://en.apu.ac.jp/academic/page/apu-net/manuals.html/?c=17](http://en.apu.ac.jp/academic/page/apu-net/manuals.html/?c=17%20) 

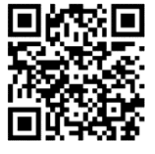